# Dynamic Authorization Extensions to Radius in Comware

## Background

Dynamic Authorization Extensions (DAE) is an extension to Radius. It is officially documented in RFC 3576 (circa 2003). The RFC 5176 (circa 2008) is an updated version of RFC 3576.

DAE is comprised of two additional Radius messages:

#### **CoA** Change of Authorization

This message is used to modify an already-authenticated session, hence the name "Change of Authorization". It can be used to modify the attributes that were sent in the Access-Accept, or a CoA message can be built for any purpose, i.e. any combination of valid Radius attributes can be put into the CoA Request and the receiver can take any action it sees fit.

#### **DM** Disconnect Message

This message is used to disconnect an already-authenticated session.

Most often, DAE is referred to as "COA".

References to "COA" will mean DAE for the remainder of this document.

Radius uses the following UDP ports (these are default values):

For Authentication 1812
 For Accounting 1813
 COA uses the following port: 3799

It is important to note that a Radius server (Aruba Clearpass Policy Manager aka CPPM, FreeRadius, Windows, etc.) listens for Radius Authentication/Accounting on those ports (1812, 1813) whereas a device that listens for COA requests (like a switch) will listen on port 3799. So the Comware switch is, in effect, a COA Server. The COA client can be anywhere.

Common examples of COA clients are Aruba Clearpass and Linux (radclient command), and even a FreeRadius server can be configured to act as a COA client.

## Comware Support for COA

Comware 5 and Comware 7 have taken slightly different paths for support for COA.

Until recently, COA was not supported on Comware at all.

Comware 5 would accept COA messages, log them, but they would be discarded from that point on.

Comware 7 would silently discard any COA messages.

### COA for Customer

Customer had a strong desire to have COA functionality for their 5130 (Comware 7) switches.

They wanted to have the ability to do disconnect authenticated sessions (mac-authentication and dot1x) with the ability to disable the port on which it was received. They also wanted multiple combinations of those two factors.

#### In summary:

- 1) Ability to disconnect one session, leave all other sessions, and leave the port in UP state.
- 2) Ability to disconnect all sessions on a port, and have the port go into ADM Down state and then back into UP state.
- 3) Ability to disconnect all sessions on a port, and have the port go into ADM Down state and stay there until some other stimulus changed it (e.g.: "undo shutdown" on the port)

Customer was provided with this functionality as follows:

- 1) Disconnect Message (standard DAE Disconnect Message)
- 2) "Bounce Port" custom COA message
- 3) "Disable Port" custom COA message

The "Bounce Port" and "Disable Port" messages are constructed with the following Radius attributes:

1) IETF Attribute User-Name

2) IETF Attribute Calling-Station-Id

3) Cisco Vendor-Specific Attribute Cisco-AVPair

Both the User-Name and the Calling-Station-Id are the same that was sent in the Access-Request message.

For the Bounce, Cisco-AVPair has the value: "subscriber:command=bounce-host-port"

For the Disable, Cisco-AVPair has the value: "subscriber:command=disable-host-port"

### COA Setup on Comware

Comware versions that support COA will have the following:

```
[5130 24G 2.18] radius dynamic-author server
[5130 24G 2.18-radius-da-server]?
Radius-da-server view commands:
 cfd
                     Connectivity Fault Detection (CFD) module
 client
                     Specify a RADIUS dynamic authorization client
 diagnostic-logfile Diagnostic log file configuration
                    Display current system information
 display
 logfile
                     Log file configuration
 monitor
                     System monitor
                    Ping function
 ping
                     Specify a port of RADIUS dynamic authorization server
 port
                     Exit from current command view
 quit
                    Exit to User View
 return
                     Save current configuration
 save
 security-logfile Security log file configuration
                     Tracert function
 tracert
                     Cancel current setting
 undo
```

Basic COA functionality is added with the following:

client ip <ip of device sending COA> key simple abc

where "abc" is the shared secret between the switch and the COA client

## COA Setup on COA Clients

#### COA on Aruba Clearpass

Customer is using Aruba Clearpass Policy Manager (CPPM).

- CPPM can be obtained from Aruba as a virtual machine (OVF format) and can be instantiated on any hypervisor (Type 2 or Bare-Metal)
- It comes with a 90-day trial.
- CPPM is accessed with a secure browser session: https://<ip address of CPPM>

Using CCPM is beyond the scope of this document, but these examples will show how the Bounce and Disable are created and used.

Creating COA Actions in CPPM

CPPM has "Enforcement Profiles"

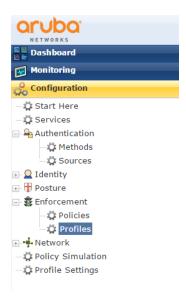

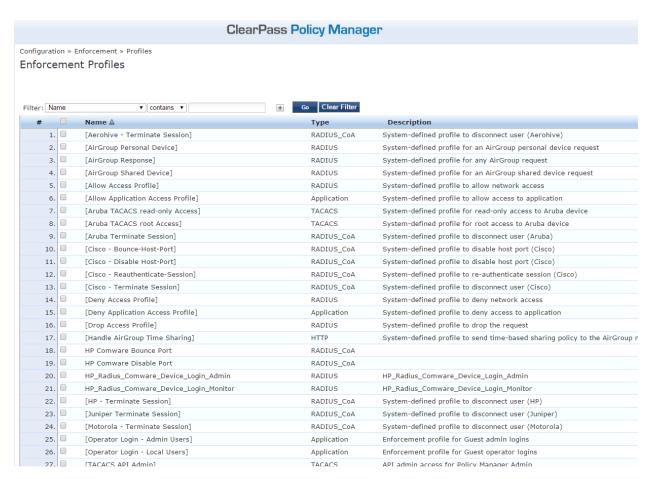

Enforcement Profiles 18 and 19 (Bounce and Disable) have been created.

#### If the Bounce is selected:

Configuration » Enforcement » Profiles » Edit Enforcement Profile - HP Comware Bounce Port

Enforcement Profiles - HP Comware Bounce Port

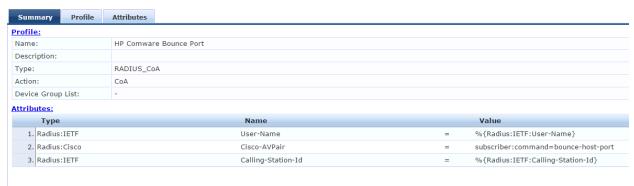

On the Attributes tab, the attributes can be added/deleted/modified:

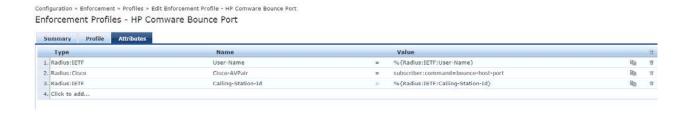

#### Initiating COA Actions from CPPM

To see what mac-authentication and/or dot1x sessions are active in CPPM, perform the following: Click on "Dashboard". The following screen will appear:

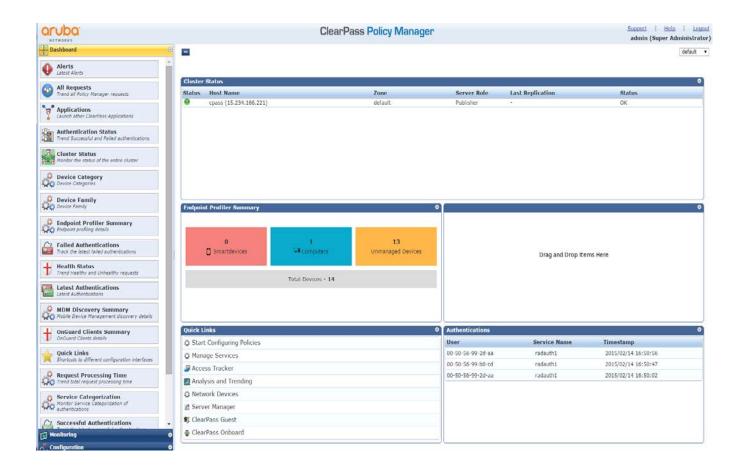

Under "Authentication" on the bottom right is a list of the current sessions.

To modify (send COA) on these sessions, click on "Quick Links/Access Tracker"

Click on one of the active sessions, and another screen will appear.

On this screen, the "Summary" of the session is shown.

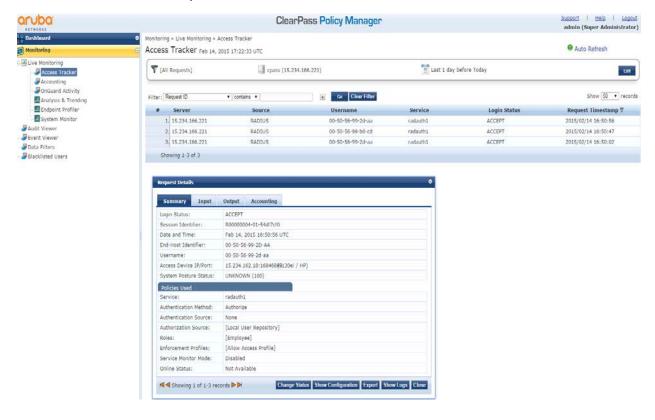

To modify the session, click on "Change Status"

This will present choices for session modification:

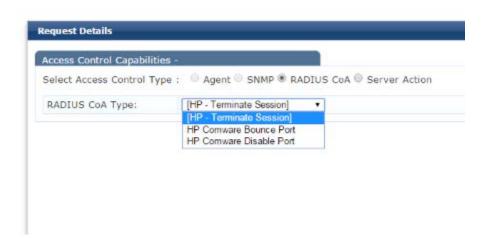

The three actions available are Terminate Session (Disconnect), Bounce, and Disable.

Choose the action desired, and then click "Submit".

This will send the COA request to the switch which holds this session.

#### COA on Linux

COA is relatively easy to send from a Linux machine.

The command, radclient can be used to send the message.

The following example will send a Bounce to a switch:

echo "User-Name=00-50-56-99-2d-aa, Calling-Station-Id=00-50-56-99-2D-AA, Cisco-AVPair=\"subscriber:command=bounce-host-port\"" | radclient -x 15.234.162.18 coa abc

It has the advantage of being easy to use. One disadvantage is that the User-Name and Calling-Station-Id must be entered manually each time. In CPPM those values are retained and ready to be sent as they were received in the Access-Request.

radclient is a very powerful testing tool, however.

#### COA in Wireshark

The following shows how a COA Request (in this example, a Bounce Port) appears.

```
261 13.665113 15.234.166.127 15.234.162.18 RADIUS 143 CoA-Request(43) (id=122, I=101)
⊕ Frame 261: 143 bytes on wire (1144 bits), 143 bytes captured (1144 bits)
⊕ Ethernet II, Src: Ibm_2a:54:92 (00:14:5e:2a:54:92), Dst: Hewlett-_76:47:00 (b8:af:67:76:47:00)
⊞ Internet Protocol Version 4, Src: 15.234.166.127 (15.234.166.127), Dst: 15.234.162.18 (15.234.162.18)
⊕ User Datagram Protocol, Src Port: 37099 (37099), Dst Port: 3799 (3799)
   Code: CoA-Request (43)
   Packet identifier: 0x7a (122)
   Length: 101
   Authenticator: effd3c60cd83ef83b4d3f5963aa7cfbc
   [The response to this request is in frame 265]
 ■ Attribute Value Pairs

    ⊕ AVP: l=19 t=Calling-Station-Id(31): 00-50-56-99-2D-AA

   ■ AVP: 1=43 t=Vendor-Specific(26) v=ciscoSystems(9)

■ VSA: l=37 t=Cisco-AVPair(1): subscriber:command=bounce-host-port

      b8 af 67 76 47 00 00 14
00 81 6c f8 00 00 40 11
                                 5e 2a 54 92 08 00 45 00
a5 0e 0f ea a6 7f 0f ea
                                                              ..gvG... ^*T...E.
..]...@. _.___.
0000
0010
0020
      a2 12 90 eb 0e d7 00 6d
                                 68 e4 2b
                                                               .....m h.<u>+z.e</u>
0030
0040
0050
0060
                                                               criber:c ommand=
ounce-ho st-port
0070
0080
```

## **COA Troubleshooting**

### Switch debugging

"debug radius all"

will show all radius traffic in/out of the switch. It will also dump raw Radius packets.

"debug mac-authentication all" and "debug dot1x all" may also be used to debug the authentication of the individual sessions.

### **CPPM** Debugging

CPPM allows for network trace capture:

Administration/Server Manager/Server Configuration

**Collect Logs** 

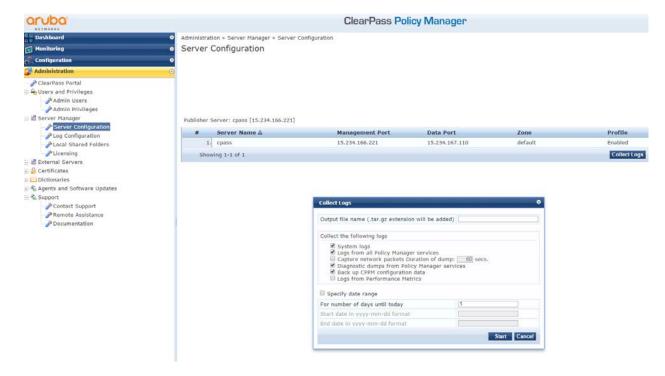

Will start a network capture which can be imported into Wireshark.

## **CPPM Support Report**

CPPM allows for SSH access. Once connected, the command: "system gen-support-key" will gather all data necessary for a report to Aruba.